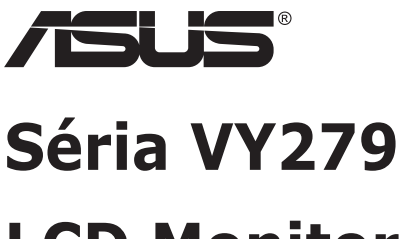

# **LCD Monitor**

# **Návod na obsluhu**

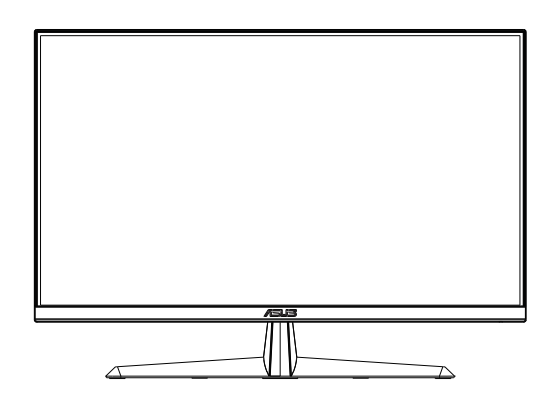

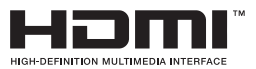

# **Obsah**

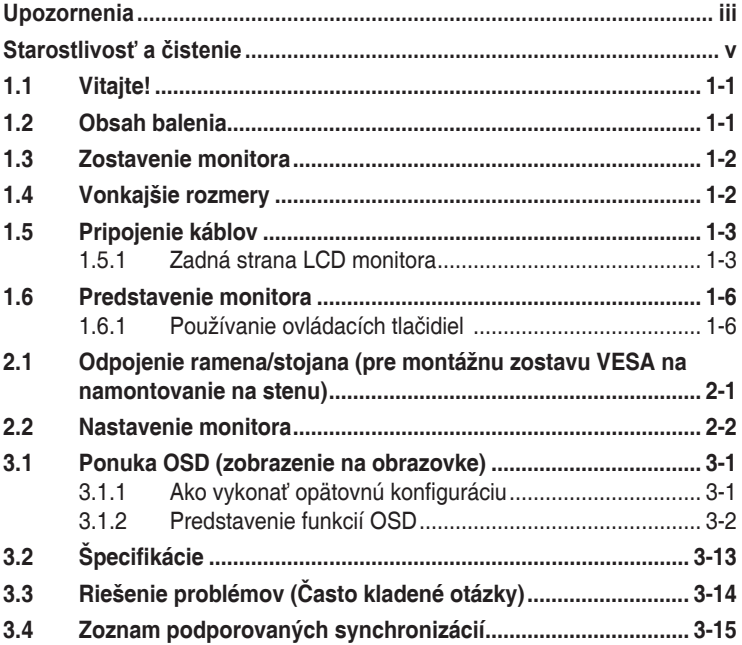

Autorské práva © 2020 ASUSTeK COMPUTER INC. Všetky práva sú vyhradené.

Žiadna časť tohto návodu na obsluhu, a to vrátane výrobkov a softvéru v ňom popísaných nesmie byť bez vyjadrenia spoločnosti ASUSTeK COMPUTER INC. ("ASUS") prostredníctvom písomného súhlasu kopírovaná, prenášaná, prepisovaná, uložená do pamäte vyhľadávacieho systému, alebo prekladaná do iného jazyka v akejkoľvek forme alebo akýmikoľvek prostriedkami, a to okrem dokumentácie kupujúceho slúžiacej pre jeho potreby zálohovania.

Záruka vzťahujúca sa na výrobok alebo službu nebude predĺžená v prípade ak: (1) bol výrobok opravený, upravovaný alebo zmenený, a to pokiaľ takáto oprava, úprava alebo zmena nebola písomne autorizovaná spoločnosťou ASUS; alebo (2) ak sériové číslo výrobku bolo zmazané alebo chýba.

SPOLOČNOSŤ ASUS POSKYTUJE TENTO NÁVOD NA OBSLUHU "TAK AKO JE", BEZ ZARUKY<br>AKÉHOKOĽVEK DRUHU, ČI UŽ VÝSLOVNEJ ALEBO ZAHRNUTEJ, VRÁTANE, ALE NIE OBMEDZENE NA ZAHRNUTE ZARUKY ALEBO PODMIENKY TYKAJUCE NEPORUSENIA, PREDAJNOSTI ALEBO<br>VHODNOSTI PRE URČITÝ ÚČEL. SPOLOČNOSŤ ASUS, JEJ RIADITELIA, ÚRADNÍCI, ZAMESTNANCI<br>ALEBO PREDAJCOVIA NEBUDÚ ZODPOVEDNÍ ZA AKÉKOĽVEK NEPRIAME, ZVLÁŠT ALEBO VYPLYVAJUČE SKODY (VRATANE SKOD SPOSOBENYCH STRATOU NA ZISKU, STRATOU<br>V OBLASTI PODNIKATEĽSKÝCH AKTIVÍT A PODOBNE), A TO AJ AK SPOLOČNOSŤ ASUS BOLA<br>OBOZNÁMENÁ S MOŽNOSŤOU TAKÝCHTO ŠKÔD, KTORÉ SÚ DÔSLEDKOM CHYBY ALEBO V RÁMCI TOHO NÁVODU ALEBO V RÁMCI VÝROBKU.

TECHNICKÉ SPECIFIKÁCIE A INFORMÁCIE, KTORÉ SÚ SÚČASTOU TOHTO NÁVODU SÚ UVEDENÉ<br>IBA PRE INFORMATÍVNE ÚČELY A MÔŽU BYŤ KEDYKOĽVEK ZMENENÉ BEZ PREDCHÁDZAJÚCEHO OZNÁMENIA, PRIČOM BY TO NEMALO BYŤ INTERPRETOVANÉ AKO POVINNOSŤ SPOLOČNOSTI ASUS. SPOLOČNOSŤ ASUS NEPREBERÁ ZODPOVEDNOSŤ ANI ZAVÁZKY TYKAJÚCE SA<br>AKÝCHKOĽVEK CHÝB ALEBO NEPRESNOSTÍ, KTORÉ SA MÔŽU V RÁMCI TOHTO NÁVODU<br>VYSKYTNÚŤ, A TO VRÁTANE V NÁVODE POPÍSANÝCH VÝROBKOV A SOFTVÉRU.

Výrobky a firemné označenia, ktoré sa objavujú v tomto návode môžu a nemusia byť registrovanými ochrannými známkami alebo autorskými právami patričných spoločností a používajú sa iba na označenie alebo na vysvetľovanie, a to v prospech ich vlastníkov a bez zámeru ich porušovania.

# **Upozornenia**

#### **Vyhlásenie Amerického federálneho výboru pre telekomunikácie (FCC)**

Toto zariadenie vyhovuje časti 15 pravidiel FCC. Prevádzka je podmienená nasledovnými dvoma podmienkami:

- Toto zariadenie nesmie spôsobovať škodlivé rušenie, a
- Toto zariadenie musí prijať akékoľvek rušenie, vrátane rušenia, ktoré môže spôsobovať nežiaducu prevádzku.

Toto zariadenie bolo preskúšané a bolo zistené, že je v zhode s limitnými hodnotami pre digitálne zariadenia triedy B, a to v súlade s časťou 15 Pravidiel FCC. Tieto medzné hodnoty sú navrhnuté tak, aby poskytovali primeranú ochranu proti škodlivému vplyvu pri nainštalovaní v bytovej zástavbe. Toto zariadenie vytvára, využíva a môže vysielať rádio frekvenčnú energiu; ak nie je nainštalované a nepoužíva sa v súlade s pokynmi, môže zapríčiniť škodlivé rušenie rádiovej komunikácie. Ale neexistuje žiadna záruka, že k rušeniu nebude v rámci patričnej inštalácie dochádzať. Ak toto zariadenie spôsobuje škodlivé rušenie rozhlasového alebo televízneho príjmu, čo možno stanoviť vypnutím a zapnutím zariadenia, používateľ sa musí pokúsiť opraviť rušenie jedným alebo viacerými z nasledovných opatrení:

- Zmeňte orientáciu alebo polohu antény na príjem.
- Zväčšite vzdialenosť medzi zariadením a prijímačom.
- Pripojte zariadenie do elektrickej zásuvky k inému okruhu, než ku ktorému je pripojený prijímač.
- O pomoc požiadajte predajcu alebo skúseného rozhlasového/TV technika.

#### **Vyhlásenie Kanadského ministerstva pre komunikácie**

Toto digitálne zariadenie neprekračuje limity Triedy B pre emisie rádiového šumu vytváraného digitálnymi zariadeniami, ktoré sa uvádzajú v predpisoch týkajúcich sa rádiového rušenia, ktoré vydalo kanadské Ministerstvo telekomunikácií.

Toto digitálne zariadenie Triedy B vyhovuje kanadskej norme ICES-003.

# FAT

# **Bezpečnostné informácie**

- Pred vykonaním nastavenia monitora si dôkladne prečítajte dokumentáciu, ktorú nájdete v balení.
- Aby ste zabránili vzniku požiaru alebo zasiahnutiu elektrickým prúdom, nikdy nevystavujte monitor účinkom dažďa alebo vlhkosti.
- Nikdy sa nepokúšajte otvoriť skrinku monitora. Nebezpečné vysoké napätie vo vnútri monitora môže mať za následok vážne fyzické poranenia.
- V prípade prerušenia napájania sa tento problém nepokúšajte odstrániť svojpomocne. Obráťte sa na kompetentného servisného technika alebo svojho predajcu.
- Pred používaním tohto výrobku sa presvedčte, že všetky káble sú správne pripojené a že sieťový kábel nie je poškodený. Ak zistíte akékoľvek poškodenie, spojte sa okamžite s predajcom.
- Štrbiny a otvory na zadnej a hornej strane skrinky sú určené na vetranie. Tieto otvory neblokujte. Výrobok nikdy neumiestňujte do blízkosti alebo nad radiátor alebo zdroj tepla, pokiaľ nezabezpečíte správnu ventiláciu vzduchu.
- Monitor by mal byť prevádzkovaný s pripojením iba k takému sieťovému zdroju, aký je uvedený na štítku. Ak si nie ste istí druhom sieťového napájania, ktorý je v rámci vašej domácnosti, túto náležitosť prekonzultujte s vaším predajcom alebo s miestnym dodávateľom energie.
- Používajte vhodnú sieťovú zástrčku, ktorá zodpovedá vašim miestnym normám pre napájanie elektrickým prúdom.
- Nepreťažujte zásuvkové lišty a predlžovacie káble. Preťaženie môže zapríčiniť vznik požiaru alebo zasiahnutie elektrickým prúdom.
- Vyhnite sa prachu, vlhkosti a teplotným extrémom. Monitor neumiestňujte na miesta, kde by mohol zmoknúť. Monitor umiestnite na stabilný povrch.
- Jednotku odpojte počas búrky, v rámci ktorej sa vyskytujú blesky, alebo v prípade, ak zariadenie nepoužívate počas dlhších časových období. Týmto ochránite monitor pred poškodením spôsobeným nárazovými prúdmi.
- Do otvorov na skrinke monitora nikdy nestrkajte žiadne predmety, ani nenalievajte tekutiny akýchkoľvek druhov.
- Aby ste zabezpečili uspokojujúcu činnosť, monitor používajte iba v spojení s počítačmi uvedenými v zozname UL, a to takými, ktoré majú vhodne nakonfigurované zástrčky označené 100 - 240 V AC.
- Zásuvka musí byť nainštalovaná v blízkosti zariadenia a musí byť ľahko dostupná.
- Ak sa na monitore vyskytnú technické problémy, kontaktujte kvalifikovaného servisného technika.
- Pred pripojením elektrickej zástrčky do elektrickej siete je nutné zriadiť uzemňovacie pripojenie. Uzemňovacie pripojenie odpájajte až po vytiahnutí elektrickej zástrčky z elektrickej siete.

#### **VÝSTRAHA**

Používane inej, než určenej náhlavnej súpravy alebo slúchadiel môže mať za následok stratu sluchu v dôsledku nadmerného akustického tlaku.

Uistite sa, že rozvodný systém v inštalácii budovy obsahuje istič s menovitými parametrami 120/240 V, 20 A (maximálne).

Ak je výrobok vybavený 3-kolíkovou spojovacou zástrčkou na napájacom kábli, pripojte tento kábel k uzemnenej 3-kolíkovej elektrickej zásuvke. Nevyraďujte z činnosti uzemňovací kolík napájacieho kábla napríklad pripojením 2-kolíkového adaptéra. Uzemňovací kolík je dôležitým bezpečnostným prvkom.

# **Starostlivosť a čistenie**

- Pred zdvíhaním alebo premiestňovaním monitora je lepšie, ak odpojíte káble a sieťový kábel. Pri umiestňovaní monitora používajte správne techniky dvíhania. Pri dvíhaní alebo prenášaní monitora uchopte monitor za jeho okraje. Displej nezdvíhajte držiac ho za stojan alebo kábel.
- Čistenie. Monitor vypnite a odpojte sieťový kábel. Povrch monitora vyčistite tkaninou nepúšťajúcou vlákna, ktorá nemá abrazívne účinky. Odolné škvrny môžete odstrániť pomocou tkaniny navlhčenej v slabom čistiacom prostriedku.
- Vyhnite sa používaniu čistiaceho prostriedku, ktorý obsahuje alkohol alebo acetón. Používajte čistiaci prostriedok určený na čistenie LCD. Čistiaci prostriedok nikdy nestriekajte priamo na obrazovku, pretože sa môže dostať do vnútra displeja a spôsobiť zasiahnutie elektrickým prúdom.

#### **Počas prevádzky monitora sa môžu vyskytnúť nasledujúce príznaky, ktoré sú bežné:**

- Počas prvého používania môže obrazovka blikať kvôli charakteru fluorescenčného svetla. Monitor vypnite pomocou hlavného vypínača a opätovne ho zapnite, aby ste sa presvedčili, že blikanie prestalo.
- V závislosti od použitého vzoru pracovnej plochy môžete badať jemne nerovnomerný jas na obrazovke.
- Po dlhodobom zobrazení rovnakého obrazu môže pri prepnutí na iný obraz dôjsť k výskytu paobrazu predchádzajúceho zobrazenia na obrazovke. Obrazovka sa pomaly zotaví, alebo na dlhšiu dobu môžete displej vypnúť pomocou hlavného vypínača.
- Ak bude obrazovka čierna alebo ak bude blikať, resp. nebude fungovať, za účelom vykonania opravy sa spojte s predajcom alebo servisným strediskom. Obrazovku neopravujte vlastnými silami!

#### **Dohody používané v rámci tohto návodu na obsluhu**

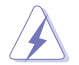

VÝSTRAHA: Informácie s cieľom zabrániť poraneniu pri vykonávaní činnosti.

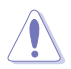

UPOZORNENIE: Informácie uvedené s cieľom predísť poškodeniu prvkov v prípade vykonávania činnosti.

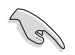

DÔLEŽITÉ: Informácie o náležitostiach, ktoré MUSÍTE dodržiavať v prípade vykonávania činnosti.

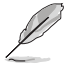

POZNÁMKA: Tipy a dodatočné informácie, ktoré napomáhajú vykonať činnosť.

#### **Kde môžete nájsť viac informácií**

Ďalšie informácie o výrobku a aktualizáciách softvéru nájdete v nasledovných zdrojoch.

#### **1. Webové lokality ASUS**

Webové lokality spoločnosti ASUS poskytujú aktualizované informácie o hardvérových a softvérových výrobkoch spoločnosti ASUS. Pozrite si stránku **http://www.asus.com**

#### **2. Doplňujúca dokumentácia**

Balenie vášho výrobku môže obsahovať doplňujúcu dokumentáciu, ktorú do balenia pridal váš predajca. Tieto dokumenty nepredstavujú súčasť štandardného balenia.

# **1.1 Vitajte!**

Ďakujeme, že ste si zakúpili LCD monitor značky ASUS®!

Najnovší širokouhlý LCD monitor od spoločnosti ASUS ponúka ostrejšie, širšie a jasnejšie zobrazenie vrátane základných funkcií ktoré vylepšujú váš zážitok z pozerania.

Pomocou týchto funkcií sa dokážete potešiť z pohodlia a z vynikajúceho vizuálneho zážitku, ktorý vám tento monitor prináša.

# **1.2 Obsah balenia**

Skontrolujte obsah balenia a skontrolujte nasledovné položky:

- $\checkmark$  ICD Monitor
- $\checkmark$  Stojan monitora
- Podstavec monitora
- Stručný návod na obsluhu
- Záručný list
- $\checkmark$  1 x sieťový kábel\*
- $\checkmark$  1 x kábel HDMI (voliteľný)\*
- $\checkmark$  1 x kábel VGA (voliteľný)\*

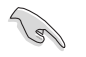

- Ak je ktorákoľvek z hore uvedených položiek poškodená alebo chýba, spojte sa okamžite so svojim predajcom.
- \* Aj vymeniteľné časti požadované Normou TCO.

## **1.3 Zostavenie monitora**

#### **Spôsob zostavenia monitora:**

- 1. Umiestnite zobrazovací panel na plocho na handričku na stôl, Potom pripojte základňu k ramenu a upevnite ju pomocou skrutky tak, aby sa pevne spojili. Skrutku je možné jednoducho utiahnuť prstami.
- 2. Uhol monitora nastavte tak, aby bol pre vás čo najpohodlnejší.

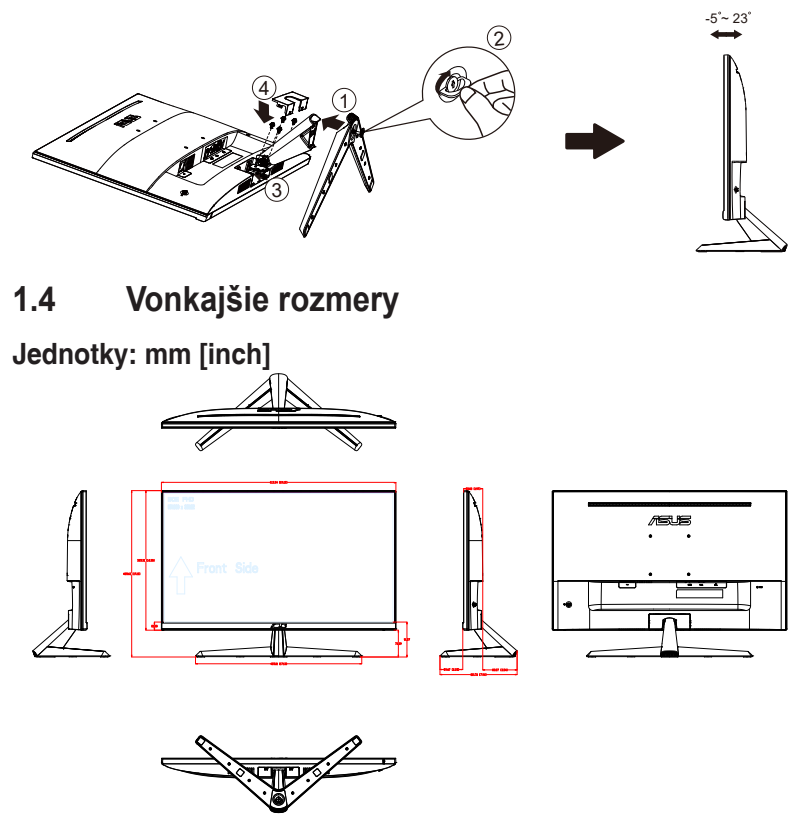

## **1.5 Pripojenie káblov**

#### **1.5.1 Zadná strana LCD monitora**

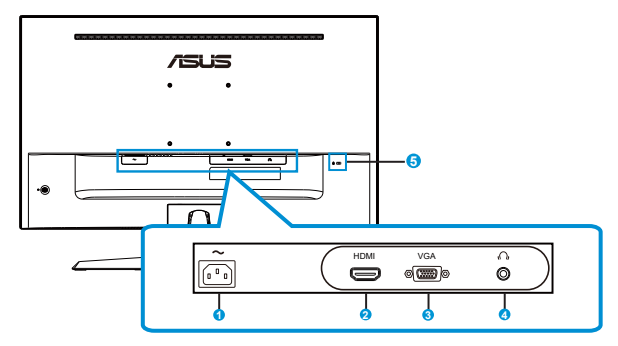

- 1. Vstupný port na napájanie striedavým prúdom
- 2. Port HDMI
- 3. Port VGA
- 4. Výstupný port pre slúchadlá
- 5. Zámok typu Kensington

#### **Inštalácia**

- 1. Vypnite počítač a odpojte napájací kábel počítača.
- 2. Pripojte signálny kábel k vstupnému konektoru HDMI (voliteľný) a/ alebo VGA (voliteľný) na monitore a výstupnému konektoru HDMI (voliteľný) a/alebo VGA (voliteľný) na grafickej karte v počítači. Potom dotiahnite skrutky na konektore signálneho kábla.
- 3. Zasuňte napájací kábel monitora do napájacieho portu na zadnej strane monitora.
- 4. Zapojte napájacie káble počítača a monitora do blízkej elektrickej zásuvky.

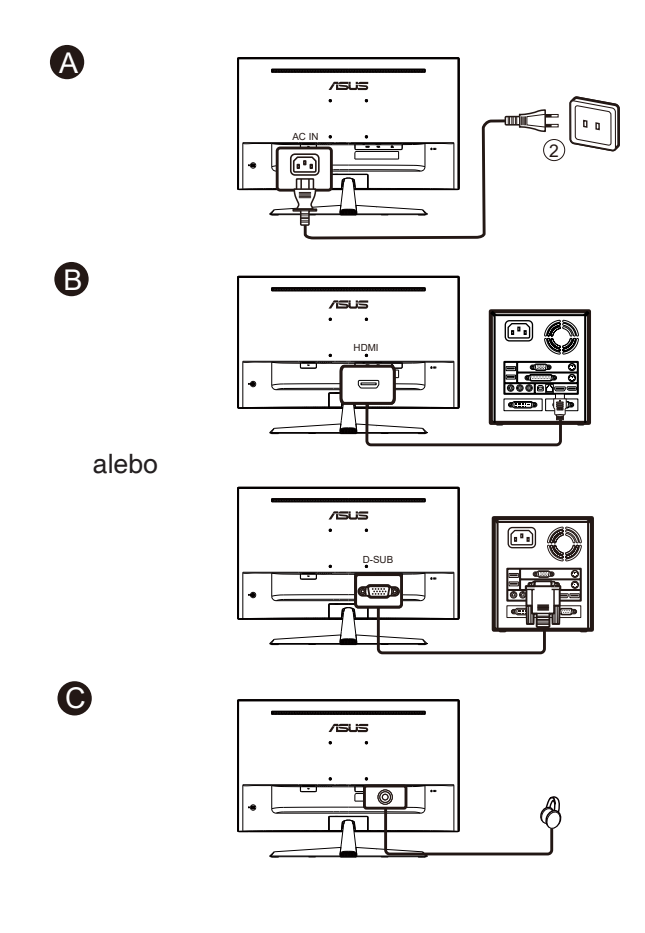

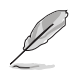

- Technické údaje SIEŤOVÉHO KÁBLA nájdete na strane v.
- Ohľadne inštalácie vymeniteľných častí si pozrite vyššie uvedené pokyny na inštaláciu.
- Používatelia môžu navštíviť miestnu servisnú sieť a vymeniť/kúpiť vhodné vymeniteľné časti.
- Informácie o miestnych servisných strediskách a servisných kontaktoch nájdete na webovej stránke **https://www.asus.com/support**

# **1.6 Predstavenie monitora**

#### **1.6.1 Používanie ovládacích tlačidiel**

Ovládacie tlačidlá na zadnej strane monitora používajte na zmenu nastavení obrazu.

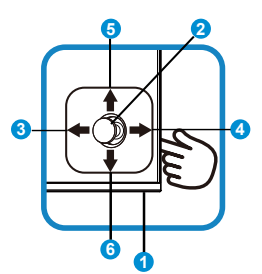

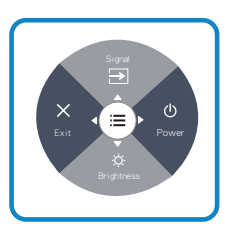

- 1. Indikátor napájania:
	- Zadefinovanie farby indikátora napájania zo siete je v dolu uvedenej tabuľke.

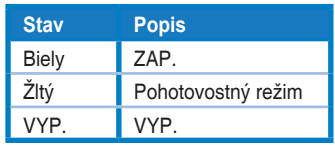

- 2. Stredné tlačidlo:
	- Stlačením tohto tlačidla prejdete do ponuky OSD.
- 3. Ľavý kláves:
	- Opustite ponuku OSD alebo sa vráťte na predchádzajúcu vrstvu.
- 4. Pravý kláves:
	- Tlačidlo rýchlej voľby vypnutia napájania.
	- Zadajte možnosť nasledujúcej vrstvy.
- 5. Kláves nahor:
	- Tlačidlo rýchlej voľby signálu:
	- Posuňte možnosť hore alebo zvýšte hodnotu možnosti.
- 6. Kláves nadol:
	- Tlačidlo rýchlej voľby jasu:
	- Posuňte možnosť nadol alebo znížte hodnotu možnosti.
	- Tlačidlo uzamknutia tlačidla klávesovej skratky. Stlačením a podržaním tlačidla na 5 sekúnd sa aktivuje/deaktivuje uzamknutie tlačidiel.

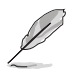

• Stlačením ľubovoľného tlačidla zapnete monitor, keď je vypnutý.

# **2.1 Odpojenie ramena/stojana (pre montážnu zostavu VESA na namontovanie na stenu)**

Odpojiteľný stojan tohto monitora je špeciálne navrhnutý pre montážnu zostavu VESA na namontovanie na stenu.

#### **Odpojenie ramena/stojana**

- 1. Odpojte sieťový a signálne káble. Monitor opatrne položte prednou časťou na čistý stôl.
- 2. Odstráňte kryt kĺbu z telesa monitora prstami.
- 3. Pomocou skrutkovača odstráňte skrutky na ramene a potom odpojte rameno/stojan od monitora.
	- Odporúčame vám zakryť povrch stola mäkkou tkaninou, aby ste zabránili poškodeniu monitora.
		- Pri odskrutkovaní skrutiek držte stojan monitora.

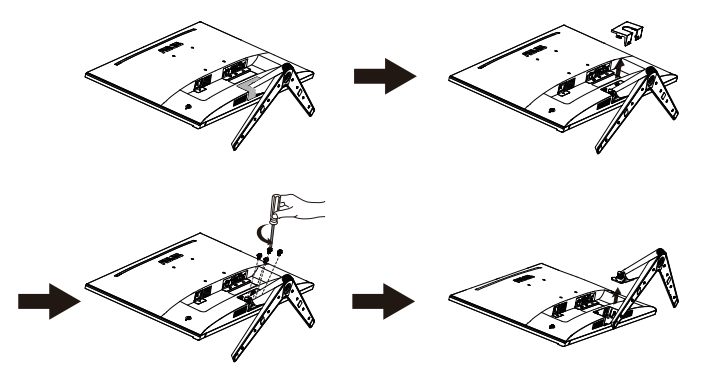

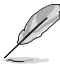

- Montážna súprava VESA (100 x 100 mm) sa kupuje samostatne.
- Používajte jedine konzolu na montáž na stenu, ktorá je uvedená v zozname UL a ktorej minimálna hmotnosť/zaťaženie je 12 kg (veľkosť skrutky: M4 x 10 mm).

## **2.2 Nastavenie monitora**

- Pre optimálne sledovanie vám odporúčame, aby ste sa pozerali na celú prednú časť monitora; následne monitor nastavte do pre vás vyhovujúcej polohy.
- Počas zmeny uhla pridržiavajte stojan, aby ste zabránili pádu monitora.
- Uhol monitora je možné nastaviť od + 23˚ do 5˚.

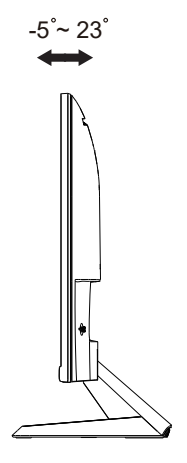

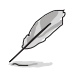

Je bežné, pokiaľ sa monitor počas nastavenia uhla sledovania mierne trasie.

#### **3.1 Ponuka OSD (zobrazenie na obrazovke)**

#### **3.1.1 Ako vykonať opätovnú konfiguráciu**

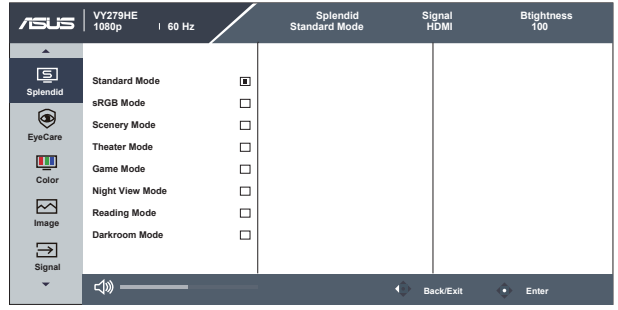

- 1. Stlačte tlačidlo MENU (Ponuka), aby ste tak aktivovali ponuku OSD.
- 2. Pomocou tlačidiel ▼ a ▲ môžete prepínať medzi možnosťami v ponuke. Po prechode od jednej ikony k druhej sa názov možnosti zvýrazní.
- 3. Ak chcete zvoliť zvýraznenú položku v ponuke, stlačte stredové tlačidlo.
- 4. Pomocou tlačidiel ▼ a ▲ vyberte požadovaný parameter.
- 5. Stlačením stredového tlačidla prejdite na posuvný pruh a potom pomocou tlačidiel ▼ alebo ▲ vykonajte požadované zmeny podľa indikátorov v ponuke.

#### **3.1.2 Predstavenie funkcií OSD**

#### **1. Splendid (Veľkolepý)**

Táto funkcia obsahuje osem podriadených funkcií, ktoré si môžete zvoliť na základe vlastných preferencií.

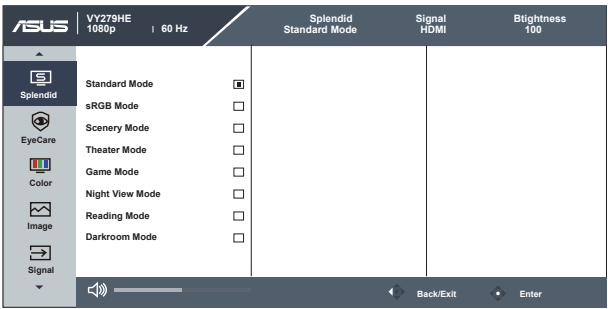

- **• Standard Mode (Štandardný režim)**: Ide o najlepšiu voľbu na úpravu dokumentov pomocou funkcie vylepšenia obrazu SPLENDID™ Video Intelligence Technology.
- **• sRGB Mode (Režim sRGB)**: Ide o najlepšiu voľbu na pozeranie fotografií a grafiky z PC.
- **• Scenery Mode (Režim scenérie)**: Ide o najlepšiu voľbu na zobrazenie fotografie scenérie pomocou funkcie vylepšenia obrazu SPLENDID™ Video Intelligence Technology.
- **• Theater Mode (Režim divadlo)**: Ide o najlepšiu voľbu na pozeranie filmov pomocou funkcie vylepšenia obrazu SPLENDID™ Video Intelligence Technology.
- **• Game Mode (Režim hra)**: Ide o najlepšiu voľbu na hranie hier pomocou funkcie vylepšenia obrazu SPLENDID™ Video Intelligence Technology.
- **• Night View Mode (Režim nočného zobrazenia)**: Ide o najlepšiu voľbu na hranie hier s tmavou scénou alebo pozeranie filmu s tmavou scénou pomocou funkcie vylepšenia obrazu SPLENDID™ Video Intelligence Technology.
- **• Reading Mode (Režim Čítanie)**: Ide o najlepšiu voľbu na čítanie kníh.
- **• Darkroom Mode (Režim Tmavá miestnosť)**: Ide o najlepšiu voľbu pre prostredie so slabým osvetlením.

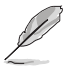

- V Standard Mode (Štandardný režim) nemôže funkciu Saturation (Sýtosť), SkinTone (Farba pokožky), Sharpness (Ostrosť) a ASCR konfigurovať používateľ.
- V sRGB nemôže funkcie Saturation (Sýtosť), Color Temp. (Teplota farieb), SkinTone (Farba pokožky), Sharpness (Ostrosť), Brightness (Jas), Contrast (Kontrast) a ASCR konfigurovať používateľ.
- V Reading Mode (Režim Čítanie) nemôže funkcie Saturation (Sýtosť), SkinTone (Farba pokožky), ASCR, contrast (Kontrast) a Color Temp. (Teplota farieb) konfigurovať používateľ.

#### **2. EyeCare**

Nastavte energetickú úroveň funkcie starostlivosti o oči Eye Care z LED podsvietenia.

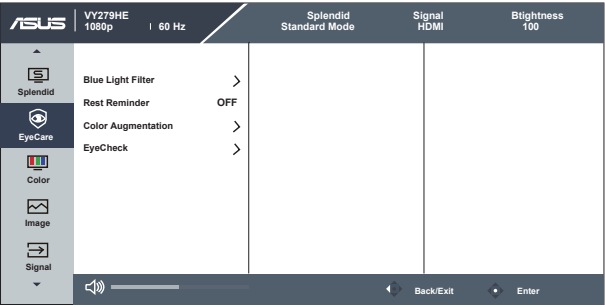

**• Blue Light Filter (Filter modrého svetla)**: V tejto funkcii môžete nastaviť filter modrého svetla od 0 do max. 0: žiadna zmena; Max: Čím je úroveň vyššia, tým menej modrého svetla sa rozptyľuje. Po aktivácii filtra modrého svetla sa automaticky importujú predvolené nastavenia štandardného režimu Standard Mode. Okrem maximálnej úrovne môže používateľ konfigurovať aj jas. Maximum je optimalizované nastavenie. Je v súlade s certifikáciou\* nízkej intenzity modrého svetla TUV. Používateľ nemôže konfigurovať funkciu jasu.

- Keď používateľ nastaví pruhový ovládač filtra modrého svetla na maximálnu úroveň.
- \*Keď je prírastok farieb na predvolenej hodnote (50).
- **• Rest Reminder (Pripomienka odpočinku)**: Táto funkcia poskytuje pripomienku odpočinku podľa toho, aký dlhý pracovný čas si nastavíte. Napríklad, používateľ si nastaví pracovný čas v trvaní 30 minút a po jeho uplynutí sa na 5 sekúnd v ľavom hornom rohu monitora objaví okno s pripomienkou. Po stlačení ľubovoľného tlačidla zobrazenie OSD tejto pripomienky zmizne.

- Keď sa aktivuje táto funkcia, nasledujúce funkcie nebudú dostupné: Splendid Demo Mode, GamePlus a QuickFit.
- **• Color Augmentation (Prírastok farieb)**: Rozsah nastavenia zvýraznenia farieb je od 0 do 100.

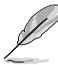

- Táto funkcia nie je dostupná v sRGB Mode (Režime sRGB) v rámci možnosti Splendid (Veľkolepý).
- Táto funkcia nebude dostupná, keď sa v ponuke Skin Tone (Farba pokožky) zvolí možnosť Reddish (Červenkastá) alebo Yellowish (Žltkastá).
- **• EyeCheck:** Funkcia EyeCheck obsahuje tri šablóny: (1) Snellenovu tabuľku (2) Amslerovu mriežku (3) Astigmatizmus.
	- P1 P2 P3  $III<sub>m</sub>$ <sup>∞</sup> Ш  $\mathbf{m}$  $\blacksquare$  $\mathbf{E}$  $\overline{a}$  $\mathbf{u}$ … Ш  $\blacksquare$  $\blacksquare$ E  $\ddot{\phantom{0}}$  $\mathbf{u}$  $\mathsf{m}$  $\blacksquare$  $\mathbf{E}$ E  $\mathbf{u}$  $\blacksquare$  $\equiv$  $\mathbf{E}$ m Е  $\mathbf{u}$
	- 1. Snellen Chart(Snellenova tabuľka)

2. Amsler Grid (Amslerova mriežka)

Počas zaostrenia na stredový bod skontrolujte, či sú všetky čiary priame.

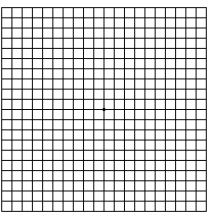

3. Astigmatism (Astigmatizmus)

Skontrolujte, či má každá čiara rovnakú šírku.

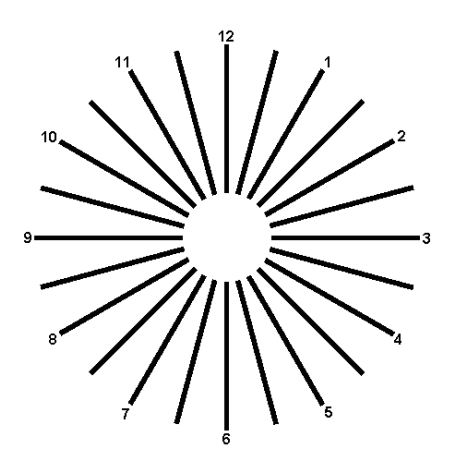

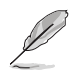

Aby ste zmiernili namáhanie očí, pozrite si nasledujúce informácie:

- Pri dlhodobej práci je potrebné, aby sa používatelia na určitý čas vzdialili od displeja. Odporúčame urobiť si krátke prestávky (aspoň 5-minútové) po približne 1 hodine neustálej práce na počítači. Krátke a pravidelné prestávky sú účinnejšie než jedna dlhšia prestávka.
- Na minimalizovanie namáhania a vysúšania očí je potrebné, aby používatelia pravidelne oči uvoľnili zaostrením na vzdialený objekt.
- Cvičenia s očami môžu pomôcť redukovať namáhanie očí. Tieto cvičenia často opakujte. Ak namáhanie očí pretrváva, obráťte sa na lekára. Cvičenia s očami: (1) Opakovanie striedavo pozerajte nahor a nadol (2) Pomaly otáčajte očami (3) Pohybujte očami uhlopriečne.
- Silné modré svetlo môže viesť k namáhaniu očí a AMD (makulárna degenerácia spojená s pokročilým vekom). Filter modrého svetla redukuje 70 % (max.) škodlivého modrého svetla na zabránenie CVS (syndróm počítačového videnia).

#### **3. Color (Farba)**

Pomocou tejto funkcie si zvoľte farbu obrazu, ktorá vám vyhovuje.

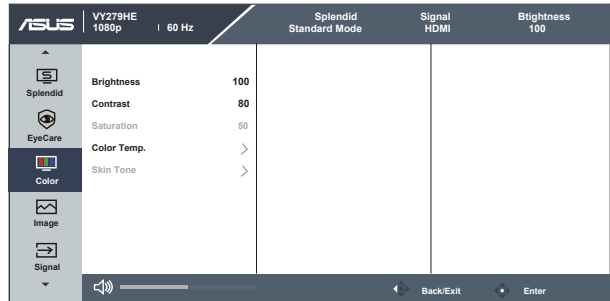

- **• Brightness (Jas)**: Rozsah nastavenia je od 0 do 100.
- **• Contrast (Kontrast)**: Rozsah nastavenia je od 0 do 100.
- **• Saturation (Sýtosť)**: Rozsah nastavenia je od 0 do 100.
- **• Color Temp. (Teplota farieb)**: Obsahuje tri prednastavené režimy farieb (**Cool (Studené)**, **Normal (Štandardné)**, **Warm (Teplé)**) a jeden režim **User Mode (Používateľský režim)**.
- **• Skin Tone (Farba pokožky)**: Obsahuje tri režimy farieb **Reddish (Červenkastá)**, **Natural (Prirodzená)** a **Yellowish (Žltkastá)**.

• V režime User Mode (Používateľský režim) môže používateľ konfigurovať farby R (Červená), G (Zelená) a B (Modrá); rozsah nastavenia je 0 ~ 100.

#### **4. Image (Obrázok)**

V rámci tejto hlavnej funkcie je možné nastaviť Image Sharpness (Ostrosť obrazu), Trace Free, Aspect Control (Nastavenie pomeru strán), VividPixel, ASCR, Motion Sync (Synchronizácia pohybu), AMD FreeSync, Shadow Boost, Position (Poloha) (len VGA), Focus (Zaostrenie) (len VGA) a Auto Adjust (Automatické nastavenie) (len VGA).

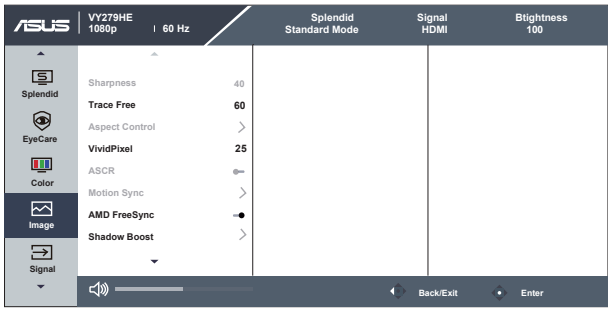

- **• Sharpness (Ostrosť)**: Slúži na nastavenie ostrosti obrázka. Rozsah nastavenia je od 0 do 100.
- **• Trace Free:** Zrýchľuje dobu odozvy pomocou technológie Over Drive. Rozsah nastavenia je od nižšej 0 po rýchlejšiu 100.
- **• Aspect Control (Nastavenie pomeru strán)**: Nastavuje pomer strán obrazu na "**Full (Celá obrazovka)**" a "**4:3**".
- **• VividPixel**: Exkluzívna technológia od spoločnosti ASUS, ktorá prináša prirodzený vizuálny zážitok s cieľom dosiahnuť krištáľovo čistý a detailný obraz. Rozsah nastavenia je od 0 do 100.
- **• ASCR**: Zvoľte **ON (Zap.)** alebo **OFF (Vyp.)** na aktivovanie alebo zablokovanie funkcie dynamického kontrastného pomeru.
- **• Motion Sync (Synchronizácia pohybu):** Označením znížite rozmazanie pohybu a minimalizujete viacnásobný obraz pri rýchlom pohybe objektov po obrazovke. Keď je táto funkcia zapnutá, obrazovka môže mierne blikať a zníži sa jas.
- **• AMD FreeSync**: Grafickému zdroju s podporou AMD FreeSync umožní dynamicky prispôsobovať obnovovaciu frekvenciu zobrazenia na základe typických snímkových frekvencií obsahu na dosiahnutie energeticky úspornej aktualizácie zobrazenia doslova bez zasekávania a s krátkym oneskorením.
- **• Shadow Boost:** Nastavením krivky gama monitora sa zvýraznia tmavé farby na obohatenie tmavých tónov obrazu, čo uľahčuje rozpoznávanie tmavých scén a objektov.
- **• Position (Poloha) (len VGA)**: Nastavuje horizontálnu (H-Position) a vertikálnu polohu (V-Position) obrazu. Rozsah nastavenia je od 0 do 100 (k dispozícii len pre vstup VGA).
- **• Focus (Zaostrenie) (len VGA)**: Znižuje šum horizontálnych riadkov a šum vertikálnych riadkov obrazu samostatným nastavením Phase (fázy) a Clock (synchronizácie). Rozsah nastavenia je od 0 do 100 (k dispozícii len pre vstup VGA).
- **• Auto Adjust (Automatické nastavenie) (len VGA)**: Automaticky nastavuje optimalizovanú polohu, synchronizáciu a fázu obrazu. (k dispozícii len pre vstup VGA)

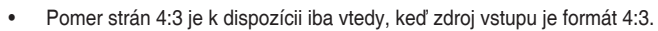

- Fáza nastavuje fázu signálu pre synchronizáciu pixlov. Pri nesprávnom nastavení fázy sa v rámci obrazovky zobrazia horizontálne rušenia.
- Synchronizácia (frekvencia pixlov) nastavuje počet pixlov snímaných pri jednom horizontálnom pohybe. Ak frekvencia nie je správna, na obrazovke sa zobrazia vertikálne pruhy a obraz nebude proporcionálny.
- Synchronizáciu pohybu Motion Sync je možné otvoriť za predpokladu, že obnovovacia frekvencia je 75 Hz a že funkcia AMD FreeSync je vypnutá.

#### **5. Signal (Signál)**

Signál zvoľte z možností vstupného signálu **VGA, HDMI**.

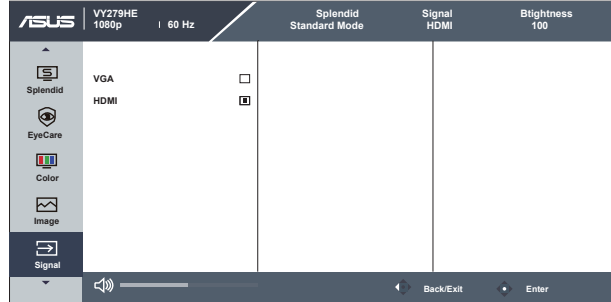

#### **6. Settings (Nastavenia)**

Slúži na úpravu konfigurácie systému.

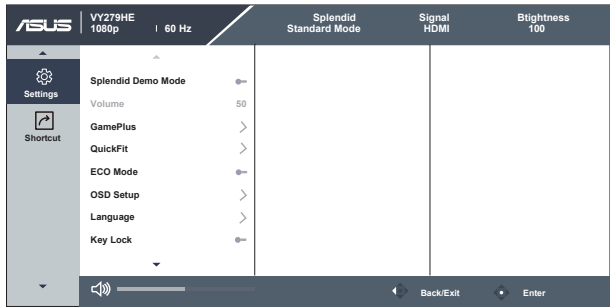

- **• Splendid Demo Mode**: Aktivuje režim ukážky pre funkciu Splendid.
- **• Volume (Hlasitosť)**: Nastaví sa úroveň hlasitosti výstupu.
- **• GamePlus**: Funkcia GamePlus obsahuje zostavu nástrojov a pre používateľov vytvára pri hraní rôznych typov hier lepšie hráčske prostredie. Obzvlášť funkcia Vlasový kríž je špeciálne navrhnutá pre nových hráčov alebo začiatočníkov so záujmom o hry v pozícii strelca v prvej osobe First Person Shooter (FPS).

Aktivovanie funkcie GamePlus:

- Stlačením tlačidla **GamePlus** prejdite do hlavnej ponuky GamePlus.
- Aktivujte funkciu Crosshair (Vlasový kríž), Timer (Časovač), FPS Counter (Počítadlo FPS) alebo Display Alignment (Zarovnanie zobrazenia).
- Posunutím tlačidla  $\mathbf{:=}(\mathsf{0})$  hore/dole vykonajte voľbu a stlačením  $\Xi(\delta)$ ) potvrďte požadovanú funkciu. Stlačením tlačidla X vypnete a zatvoríte ponuku.
- Vlasový kríž/Časovač/Počítadlo FPS je možné posúvať stlačením 5-smerového tlačidla.

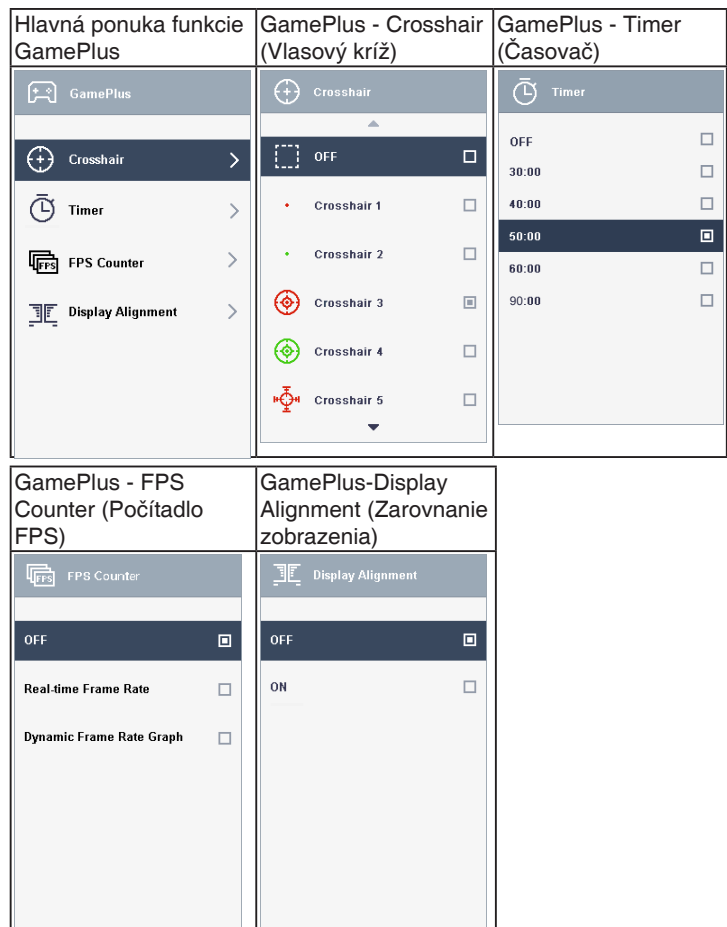

- **• QuickFit**: obsahuje tri šablóny: (1) Mriežka (2) Veľkosť papiera (3) Veľkosť fotografie.
	- 1. Šablóny s mriežkou: Umožňuje dizajnérom a používateľom zorganizovať obsah a rozloženie na jednej stránke a dosiahnuť ucelený vzhľad a dojem.

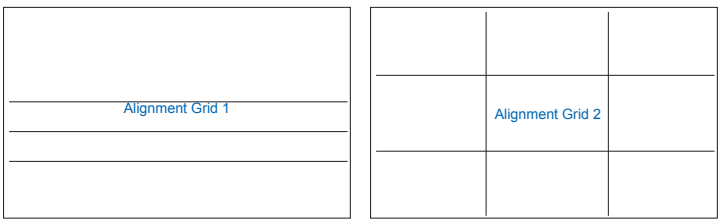

2. Veľkosť papiera: Ponúka používateľom možnosť zobraziť svoje dokumenty na obrazovke v skutočnej veľkosti.

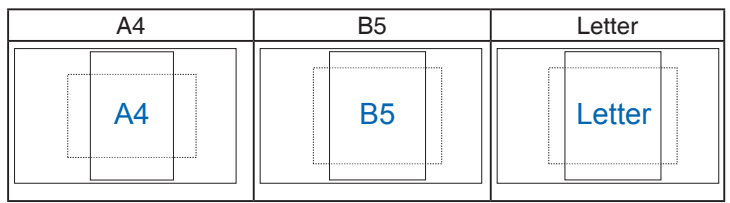

3. Veľkosť fotografie: Ponúka fotografom a ďalším používateľom možnosť presne zobraziť a upravovať fotografie v reálnej veľkosti na obrazovke.

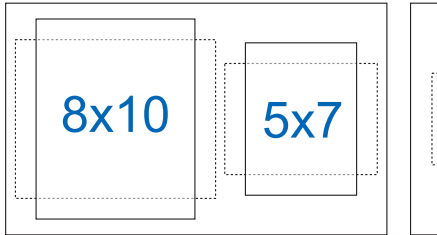

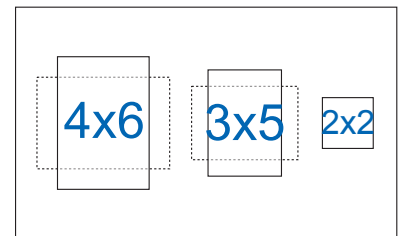

- **• ECO Mode**: Pre úsporu energie aktivujte ekologický režim.
- **• OSD Setup (Nastavenie OSD)**: Slúži na nastavenie funkcie **OSD Timeout (Vypnutie OSD)**, **DDC/CI** a **Transparency (Priehľadnosť)** pre obrazovku OSD.
- **• Language (Jazyk)**: Slúži na voľbu jazyka OSD. Môžete si zvoliť nasledovné jazyky: **angličtina, francúzština, nemčina, španielčina, taliančina, holandčina, ruština, poľština, čeština, chorvátčina, maďarčina, rumunčina, portugalčina, turečtina, zjednodušená čínština, tradičná čínština, japončina, kórejčina, perzština, thajčina, indonézština**.
- **• Key Lock (Zámok tlačidiel)**: Slúži na deaktivovanie funkcií všetkých tlačidiel. Stlačením druhého tlačidla vpravo na viac než päť sekúnd vypnete funkciu zámku tlačidiel.
- **• Information (Informácie):** Zobrazuje informácie o monitore.
- **• Power Indicator (Indikátor napájania)**: Zapína/vypína LED indikátor napájania.
- **• Power Key Lock (Zámok tlačidla napájania)**: Aktivovať/deaktivovať tlačidlo napájania.
- **• All Reset (Resetovať všetko)**: Voľbou "Yes (Áno)" vrátite všetky nastavenia na hodnoty výrobne predvoleného režimu.

#### **7. Shortcut (Tlačidlo rýchlej voľby)**

Pomocou tejto voľby môžete nastaviť dve tlačidlá rýchlej voľby.

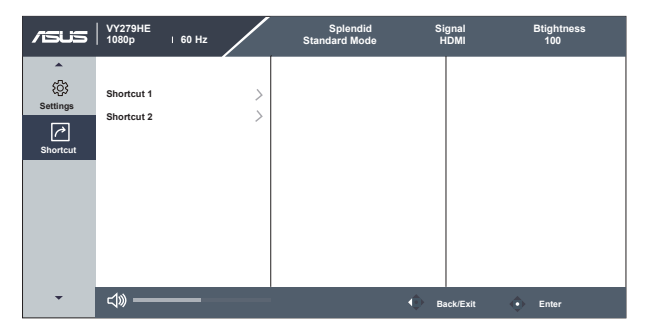

- **• Shortcut 1 (Tlačidlo rýchlej voľby 1)**: Používateľ si môže zvoliť z možností "Blue Light Filter" (Filter modrého svetla), "Splendid" (Veľkolepý), "Brightness" (Jas), "Auto Adjust" (Automatické nastavenie), "Contrast" (Kontrast), "Signal" (Signál), "Color Temp." (Teplota farieb), "Volume" (Hlasitosť), "GamePlus", "QuickFit", "Rest Reminder" (Pripomienka odpočinku), "Color Augmentation" (Prírastok farieb), "EyeCheck" a nastaviť ich ako tlačidlá rýchlej voľby. Predvolené nastavenie je voľba vstupu.
- **• Shortcut 2 (Tlačidlo rýchlej voľby 2)**: Používateľ si môže zvoliť z možností "Blue Light Filter" (Filter modrého svetla), "Splendid" (Veľkolepý), "Brightness" (Jas), "Auto Adjust" (Automatické nastavenie), "Contrast" (Kontrast), "Signal" (Signál), "Color Temp." (Teplota farieb), "Volume" (Hlasitosť), "GamePlus", "QuickFit", "Rest Reminder" (Pripomienka odpočinku), "Color Augmentation" (Prírastok farieb), "EyeCheck" a nastaviť ich ako tlačidlá rýchlej voľby. Predvolené nastavenie je jas.

# **3.2 Špecifikácie**

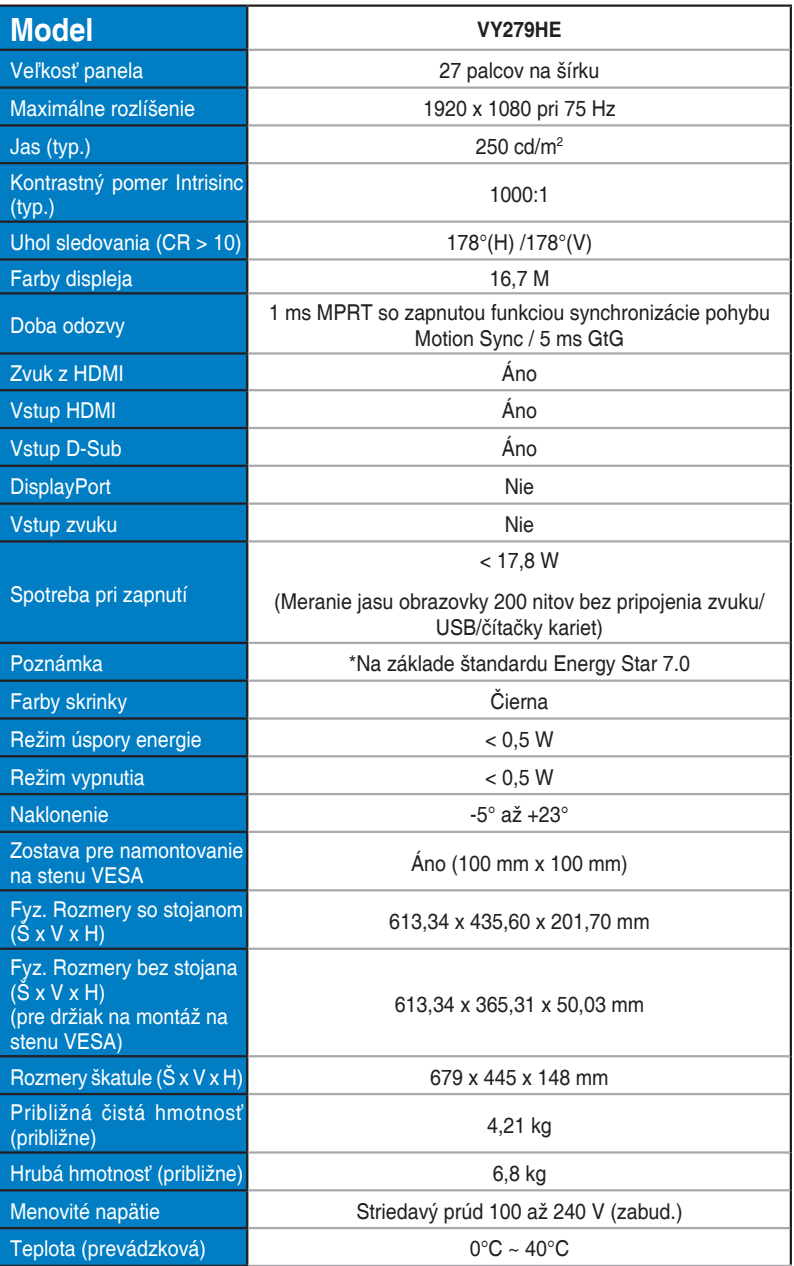

# **3.3 Riešenie problémov (Často kladené otázky)**

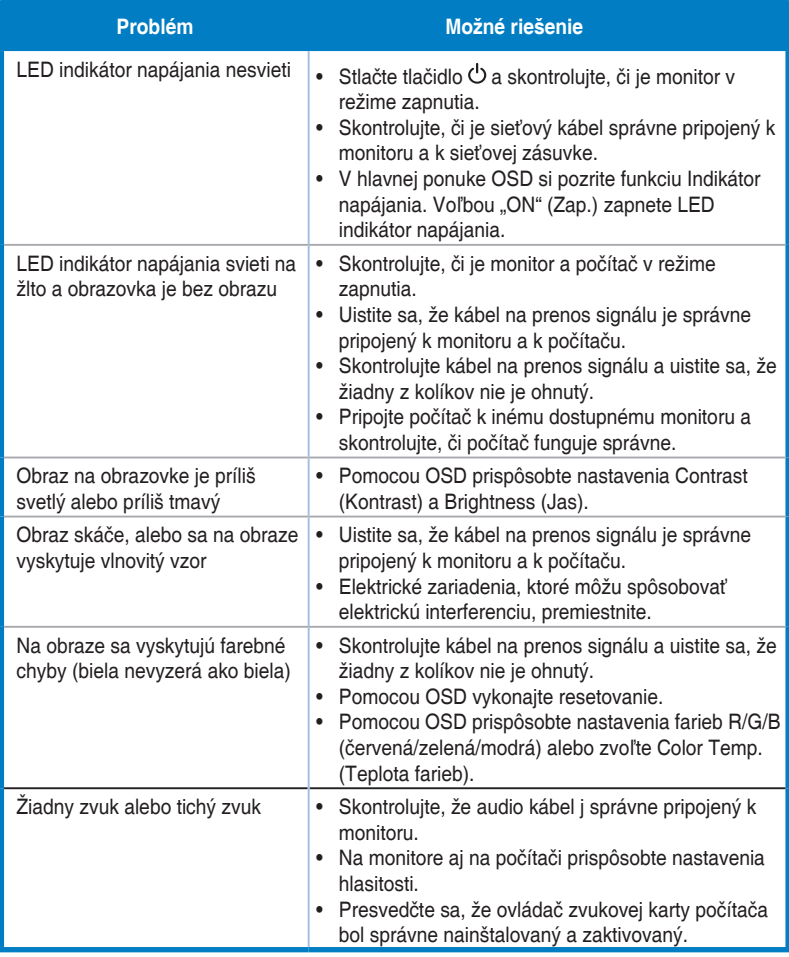

# **3.4 Zoznam podporovaných synchronizácií**

#### **Primárna synchronizácia podporovaná PC**

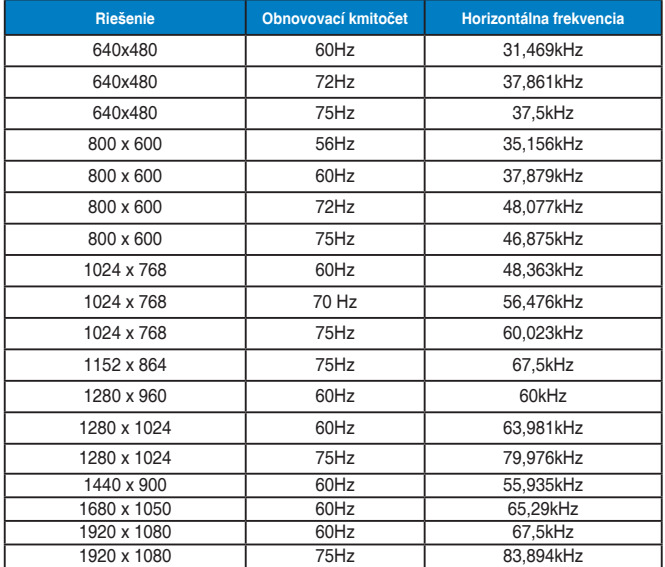

#### **Režimy MAC, Predvolená synchronizácia z výroby**

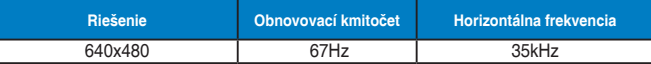

**Režimy VESA, synchronizácia dostupná používateľovi**

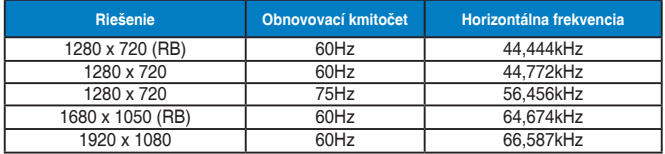

#### **Synchronizácia SD/HD**

**HDMI 1.4, formáty CEA-861B, podpora primárneho časovania SD/HD (len vstup HDMI)**

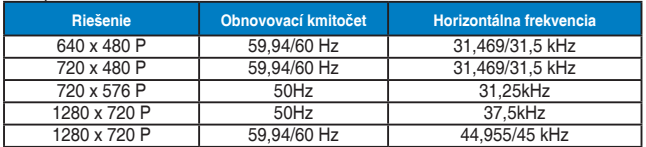

**HDMI 1.4, formáty CEA-861B, podpora voliteľného časovania SD/HD (len vstup HDMI)**

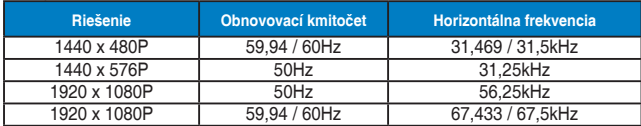

**\* Režimy, ktoré nie sú v hore uvedených tabuľkách uvedené, nemusia byť podporované. Kvôli optimálnemu rozlíšeniu vám odporúčame zvoliť si režim z hore uvedených tabuliek.**